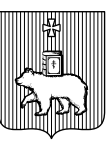

#### АДМИНИСТРАЦИЯ ГОРОДА ПЕРМИ ПОСТАНОВЛЕНИЕ

┑

Дата рег.  $N_0$  Рег. номер

**Об утверждении положения об электронном портфолио школьника**

В соответствии с Федеральным законом от 6 октября 2003 г. № 131-ФЗ «Об общих принципах организации местного самоуправления в Российской Федерации», Уставом города Перми, утвержденным решением Пермской городской Думы от 25 августа 2015 г. № 150, решением Пермской городской Думы от 26 апреля 2016 г. № 67 «Об утверждении плана мероприятий по реализации Стратегии социально-экономического развития муниципального образования город Пермь до 2030 года на период 2016-2020 годов», в целях стимулирования мотивации школьника к самопознанию, саморазвитию и самоопределению, создания условий для осознанного выбора обучающимися своей будущей профессиональной траектории

администрация города Перми ПОСТАНОВЛЯЕТ:

1. Утвердить прилагаемое Положение об электронном портфолио школьника.

2. Настоящее постановление вступает в силу со дня официального опубликования и распространяется на правоотношения, возникшие с 01 марта 2018 г.

3. Управлению по общим вопросам администрации города Перми обеспечить опубликование настоящего постановления в печатном средстве массовой информации «Официальный бюллетень органов местного самоуправления муниципального образования город Пермь».

4. Контроль за исполнением настоящего постановления возложить на заместителя главы администрации города Перми Гаджиеву Л.А.

Д.И.Самойлов

УТВЕРЖДЕНО Постановлением Главы города Перми  $O_T$   $\sqrt{N_0}$ 

#### **ПОЛОЖЕНИЕ ОБ ЭЛЕКТРОННОМ ПОРТФОЛИО ШКОЛЬНИКА**

## **I. Общие положения**

1.1. Электронное портфолио школьника (далее – Портфолио) – автоматизированная информационно-аналитическая система, позволяющая фиксировать и накапливать достижения обучающихся образовательных организаций г. Перми, формировать рейтинг достижений, оценивать усилия и прогресс обучающихся в различных областях за определенный период обучения.

1.2. Цель заполнения Портфолио - стимулирование мотивации школьника к самопознанию, саморазвитию и самоопределению посредством формирования навыков рефлексивной и оценочной деятельности, создание условий для осознанного выбора обучающимися своей будущей профессиональной траектории, проведение профориентационной работы и профессиональной ориентации для формирования высокого уровня готовности к профессиональному самоопределению и трудоустройству.

1.3. Заполнение Портфолио осуществляется на сайте [https://portfolioperm.ru.](https://portfolioperm.ru/)

1.4. Оператором Портфолио является Департамент образования администрации города Перми (далее – Департамент образования).

1.5. Категории пользователей Портфолио:

**Обучающиеся** – школьники с 1 по 11 класс, зарегистрированные в Портфолио;

**Тьюторы (кураторы)** – сотрудник образовательной организации, назначенный руководителем (директором) образовательной организации, осуществляющий контроль за заполнением Портфолио конкретных, закрепленных за ним классов;

**Администратор образовательной организации** – сотрудник образовательной организации, ответственный за формирование Портфолио в конкретном образовательном учреждении;

**Администратор информационной системы** – сотрудники МКУ «ИАЦ» г. Перми, осуществляющие техническое сопровождение системы Портфолио, обеспечивающие ее бесперебойную работу;

**Администратор Департамента образования** – сотрудники департамента образования, включенные в перечень уполномоченных лиц, осуществляющих обработку персональных данных в информационных системах персональных

данных. Перечень уполномоченных лиц утверждается правовым актом начальника Департамента образования.

1.6. За информацию, размещенную в Портфолио обучающемуся начисляются баллы, в соответствии с порядком, предусмотренным данным Положением. В зависимости от количества набранных баллов формируются рейтинги обучающихся.

1.7. Работа в системе Портфолио должна осуществляться с учетом следующих принципов:

1.7.1. систематичности и регулярности;

1.7.2. достоверности предоставляемой информации;

1.7.3. соблюдения безопасности персональных данных обучающихся.

#### **II. Структура, содержание и функционал Портфолио**

2.1. Система Портфолио состоит из набора личных кабинетов: кабинет ученика;

кабинет образовательной организации;

кабинет тьютора (куратора);

кабинет муниципального органа управления образованием;

кабинет администратора системы.

2.2. Кабинет ученика включает в себя четыре раздела: «Селфи», «Капитал», «Профи», «Импорт».

2.3. Раздел «Селфи» включает:

личные данные ученика - фамилия, имя, отчество, дата рождения, фотография (по желанию), образовательная организация, класс, электронная почта;

пять последних поставленных целей ученика и отметка об их достижении;

пять самых значимых достижений ученика в текстовом виде с возможностью копирования;

пять последних подтвержденных курсов по выбору или профессиональных проб;

информация о количестве набранных баллов и месте ученика в рейтингах;

ссылка для заполнения анкеты «Профстратегия».

2.4. Раздел «Капитал» - основной раздел портфолио, позволяющий накапливать достижения учащихся в электронном виде. Данный раздел включает:

оцифрованные документы (фотографии, скан-копии), подтверждающие достижения учеников (грамоты, дипломы, свидетельства, сертификаты и т.д.);

информация о результатах участия в конкурсах, мероприятиях, олимпиадах;

ссылки на достижения в официальном реестре достижений проводимого мероприятия.

Достижения на мероприятиях, уровня выше школьного, прикрепляются по категориям:

- «Интеллект» (включает в себя подразделы по отраслям наук: гуманитарные, естественно-научные, информационно-технологические, физико-математические, филологические, прочие);

- «Художественное творчество» (включает подразделы: изобразительное, литературное, музыкальное, хореографическое, прочие);

- «Техническое творчество»;

- «Спорт»;

- «Социальная деятельность».

2.5. Раздел «Профи» включает в себя информацию о пройденных курсах по выбору, профессиональных пробах и практиках, соглашениях, заключенных с предприятием, отзывы от предприятия, ссылку на анкету «Профстратегия», профильных олимпиадах высших учебных заведений, в которых принял участие обучающийся.

2.6. Раздел «Импорт» позволяет осуществить загрузку достижений учащегося с портала www.skola59.ru.

2.7. Кабинет администратора образовательной организации включает функционал:

редактирование списка обучающихся образовательной организации, в том числе перевод обучающихся из класса в класс, подача заявки на отчисление или перевод ученика в другую образовательную организацию, прием заявок на перевод ученика в данную образовательную организацию;

редактирование списка классов образовательной организации, назначение тьюторов (кураторов);

создание и редактирование списка курсов по выбору, организуемых образовательной организацией;

создание и отправка ходатайств на включение мероприятий в общий каталог мероприятий системы, в том числе, путем одобрения заявок, поступивших от обучающихся в соответствие с пунктом 4.4. настоящего Положения;

просмотр информации о рейтинге портфолио обучающихся образовательной организации.

2.8. Кабинет тьютора (куратора) включает функционал:

просмотр списка закрепленных за куратором обучающихся и их портфолио;

просмотр, редактирование и одобрение достижений;

просмотр и редактирование информации о прохождении закрепленными за куратором обучающимися курсов, профессиональных проб и практик, о заключенных соглашениях с предприятиями.

2.9. Кабинет муниципального органа управления образованием включает функционал:

редактирование списка подведомственных образовательных организаций;

редактирование каталога мероприятий, в том числе прием ходатайств на включение мероприятий в каталог, поступившие от администраторов образовательных организаций;

просмотр рейтингов портфолио;

управление новостями, публикуемыми на главной странице сайта [https://portfolioperm.ru;](https://portfolioperm.ru/)

2.10. Кабинет администратора информационной системы позволяет осуществлять ведение общесистемных справочников.

2.11. Тьютор (куратор) просматривает Портфолио школьника на предмет его качественного заполнения и соответствия прикрепленных документов перечню достижений, рекомендуемых для загрузки в электронном портфолио школьника, согласно приложению 2 к настоящему положению, одобряет каждое достижение, одобряет включение портфолио ученика в рейтинг. При начислении баллов для выстраивания рейтингов учитываются только одобренные достижения.

### **3. Регистрация и работа с электронным портфолио школьника**

3.1. Перед регистрацией в Портфолио родители (законные представители) обучающихся дают согласие в письменной форме на обработку своих персональных данных и персональных данных обучающегося.

3.2. Обучающемуся, тьютору (куратору), родителю (законному представителю) необходимо изучить Политику обработки персональных данных, размещенную на главной странице сайта https://portfolioperm.ru. и подтвердить согласие с условиями обработки персональных данных, проставив галочку в соответствующей графе перед первой работой с сайтом.

# **3.3. Регистрация образовательных организаций**

3.3.1. Все образовательные организации автоматически зарегистрированы в системе Портфолио с присвоением индивидуального логина и первоначального пароля.

3.3.2. Логин и первоначальный пароль для входа в систему администратора образовательной организации предоставляется Департаментом образования.

3.3.3. Администратор образовательной организации имеет доступ к Портфолио всех обучающихся в соответствующей образовательной организации.

### **3.4. Регистрация обучающихся**

3.4.1. Регистрация обучающихся в системе Портфолио производится администратором образовательной организации на вкладке «Ученики». Каждому обучающемуся автоматически генерируется индивидуальный логин и первоначальный пароль.

3.4.2. Логин и первоначальный пароль для работы в личном кабинете обучающийся получает в своей образовательной организации.

3.4.3. Каждый обучающийся прикрепляется администратором системы к одному из классных коллективов образовательной организации.

3.4.4. Обучающийся имеет доступ в системе только к собственному Портфолио.

### **3.5. Регистрация тьюторов (кураторов)**

3.5.1. Регистрация тьюторов (кураторов) в системе Портфолио производится администратором образовательной организации путем добавления данных о тьюторах (кураторах) в кабинете образовательной организации на вкладке «Сотрудники». Каждому тьютору (куратору) автоматически генерируется индивидуальный логин и первоначальный пароль.

3.5.2. Логин и первоначальный пароль для работы в личном кабинете тьютор (куратор) получает в своей организации.

3.5.3. В кабинете образовательной организации на вкладке «Классы» администратором образовательной организации каждому классному коллективу назначается тьютор (куратор).

3.5.4. Тьютор (куратор) имеет доступ к портфолио обучающихся тех классов, к которым он прикреплен администратором образовательной организации.

3.6. Для входа в личные кабинеты необходимо нажать на кнопку «Меню», выбрать пункт «Вход» и ввести данные пользователя и пароль. После первого входа существует возможность смены пароля для удобного запоминания и дальнейшей работы в системе.

#### **4. Порядок начисления баллов, размещения и редактирования информации в Портфолио**

4.1. Информация в Портфолио школьника загружается в оцифрованном виде путем размещения электронных версий документов в соответствующих разделах.

4.2. В Портфолио загружаются только значимые достижения в области науки, спорта, творчества, социальной деятельности и иные, приравниваемые к ним достижения, характеризующие реальное развитие личности согласно Приложению 2 к настоящему Положению.

4.3. В случае отсутствия достижения в каталоге мероприятий согласно Приложению 2 учащийся имеет возможность подать заявку на включение такого мероприятия в каталог, подробно заполнив карточку мероприятия. После одобрения администратором департамента образования данное мероприятие появится в общем каталоге достижений.

4.4. Портфолио обучающихся с 1 по 5 класс заполняют родители (законные представители), обучающиеся с 6 по 11 класс заполняют портфолио самостоятельно.

4.5. Перед заполнением информации требуется внимательное прочтение инструкций, представленных на сайте Портфолио.

4.6. Просматривать и редактировать данные Портфолио может только тьютор, администратор образовательной организации, администратор Департамента образования и родитель (законный представитель) обучающегося с 1 по 5 класс в рамках своих компетенций. Портфолио закрыто для доступа других пользователей.

4.7. Тьютор (куратор) и администратор образовательной организации имеют право на удаление некорректных материалов из портфолио.

4.8. За достижения, загруженные в раздел «Капитал», информацию, представленную в разделе «Профи» автоматически начисляются баллы.

4.9. Количество баллов в разделе «Капитал» зависит от уровня достижения («Школьный», «Межшкольный/Районный», «Муниципальный/Городской», «Региональный», «Межрегиональный/Окружной», «Всероссийский», «Международный/Всемирный»), статуса достижения

(«Участник», «Призер», «Победитель»), типа участия (очный, заочный (дистанционный), критерия индивидуальности достижения («Личное», «Командное»), даты участия в соответствии с Приложением 1 настоящего положения.

4.10. Баллы за информацию в разделе «Профи» присуждаются в соответствии с Приложением 3 настоящего положения.

4.11. В зависимости от количества набранных баллов выстраиваются рейтинги Портфолио: общегородской, общегородской по классам (параллелям), по номинациям, по номинациям и классам (параллелям), внутришкольный, внутришкольный по классам, рейтинги внутри класса.

4.12. Для участия в рейтинге обучающийся дает свое согласие путем нажатия кнопки «Хочу в рейтинг».

4.13. Согласие ученика на участие в рейтинге портфолио означает, что данные его портфолио могут использоваться для включения в проект «Золотой резерв».

4.14. Общий рейтинг Портфолио школьников образовательной организации доступен только ее администратору.

4.15. Для ученика, участвующего в рейтинге, доступна информация об общем количестве баллов по каждой из номинаций, занимаемом месте по городу, району, параллели, школе и классу.

### **5. Ответственность за формирование информации в Портфолио**

5.1. Ответственность за формирование Портфолио несет руководитель образовательной организации

5.2. Руководитель образовательной организации:

5.2.1. обеспечивает в образовательной организации материальнотехнические, кадровые и организационные условия для заполнения Портфолио;

5.2.2. организует методическое сопровождение работы по заполнению Порфтолио;

5.2.3. осуществляет контроль за заполнением и достоверностью размещаемой информации в Портфолио;

5.2.4. назначает ответственного администратора от образовательной организации, имеющего полный доступ к системе Портфолио, тьюторов (кураторов);

5.2.5. организует взаимодействие с родителями обучающихся по заполнению Портфолио;

5.2.6. отвечает за своевременность и актуальность согласия родителей (законных представителей) обучающихся на обработку полученных персональных данных, его полноту и актуальность в соответствии с Федеральным законом от 27 июля 2006 г. № 152-ФЗ «О персональных данных».

5.3. Администратор информационной системы:

5.3.1. обеспечивает бесперебойное функционирование Портфолио на собственном (либо арендованном) сервере;

5.3.2. обеспечивает хранение и защиту персональных данных от несанкционированного доступа и бесперебойность работы системы хранения данных, размещенных в Портфолио;

5.3.3. разрабатывает и размещает на сайте https://portfolioperm.ru инструкции по работе с Портфолио для всех групп пользователей;

5.3.4. корректирует интерфейс Портфолио;

5.3.5. консультирует специалистов образовательных организаций по техническим аспектам функционирования системы;

5.3.6. обеспечивает соблюдение конфиденциальности, принципов и правил обработки персональных данных сотрудниками, предусмотренные законодательством Российской Федерации в области персональных данных.

5.4. Администратор Департамента образования:

5.4.1. обеспечивает организационное сопровождение заполнения Портфолио;

5.4.2. контролирует заполнение и своевременную актуализацию данных в Портфолио по всем разделам;

5.4.3. контролирует общегородской рейтинг Портфолио;

5.4.4. формирует аналитические материалы и отчеты по промежуточным результатам заполнения Портфолио по запросу подразделений департамента образования администрации города Перми.

Приложение 1 к Положению об электронном портфолио школьника

#### **Порядок начисления баллов за достижения, загруженные в электронное портфолио школьника**

Для определения количества баллов, начисляемых за достижения, определена базовая единица (Б *е*) для каждого мероприятия в соответствии с Приложением 2 настоящего Положения.

В зависимости от типа участия, уровня и результата достижения, индивидуальности и времени достижения вводятся коэффициенты:

K *ур* - Коэффициент уровня мероприятия (1 – школьный, 2 – межшкольный/ районный, 5 – муниципальный/городской, 10 – региональный, 15 – межрегиональный/окружной, 20 – всероссийский, 50 – международный/ всемирный).

K *рез* - Коэффициент результата участия (1 – участие, 3 – призёр, 5 – победитель)

K *типа* - Коэффициент типа участия (1 – очное, 0,3 – заочное/дистанционное)

K *инд* - Коэффициент индивидуальности достижения (1 – личное, 0,75 – командное)

K *врем* - Коэффициент времени достижения (определяется по формуле 0,75<sup>n</sup> , где n – количество полных лет, прошедших с момента достижения. То есть 1 – в течение первого года с даты достижения,  $0.75 - B$  течение второго года с даты достижения, 0,56 – в течение третьего года, и так далее).

Определение общего количества баллов, присуждаемых школьнику за достижения вычисляется по формуле, позволяющей учитывать все аспекты и результаты участия в мероприятии:

*Р = Б <sup>е</sup> × Кур × Крез × К типа × Кинд × Кврем*

Приложение 2 к Положению об электронном портфолио школьника

# **ПЕРЕЧЕНЬ**

## **достижений, рекомендуемых для загрузки в электронном портфолио школьника с указанием базовой единицы (Б** *е***) или фиксированного количества баллов.**

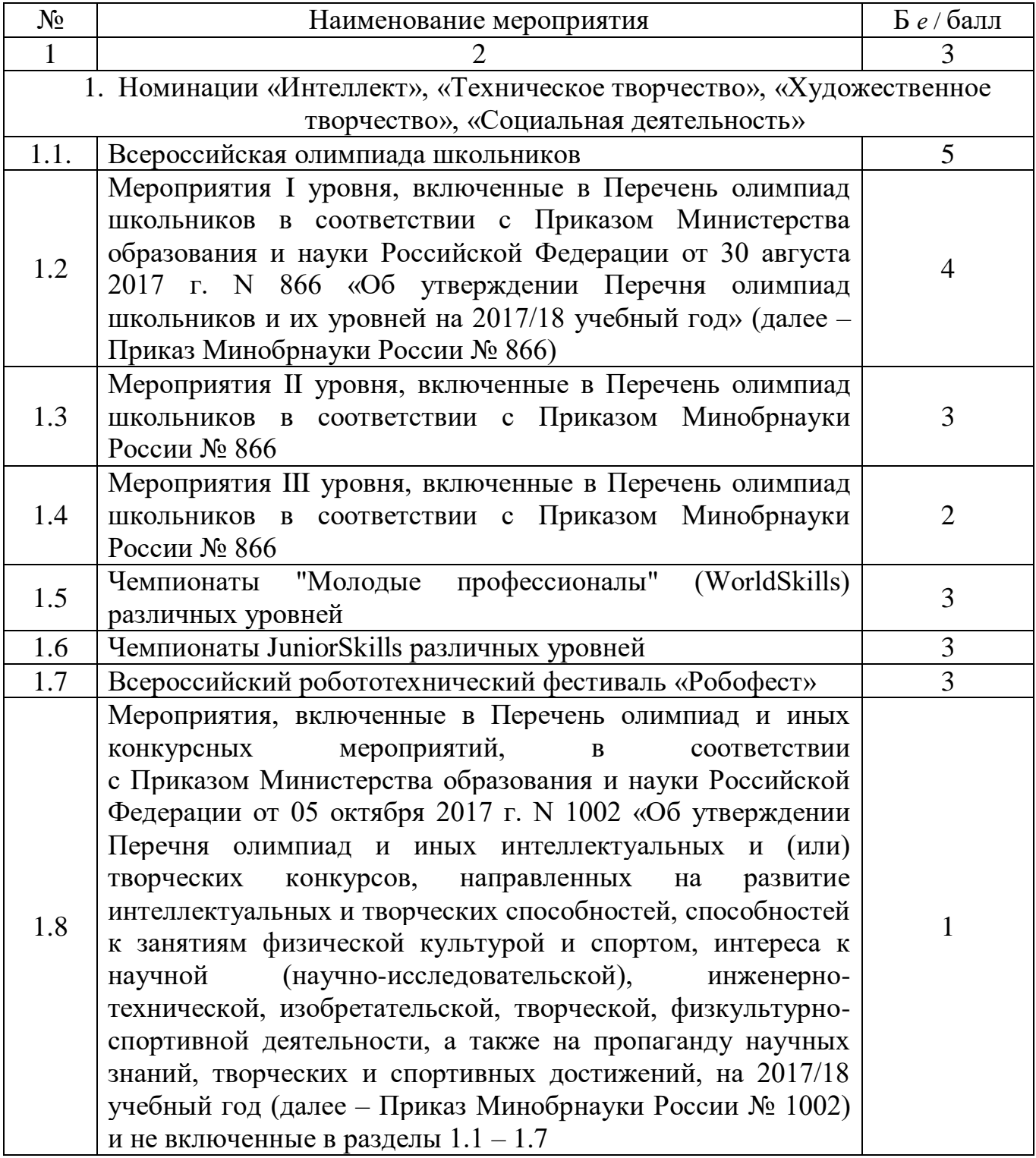

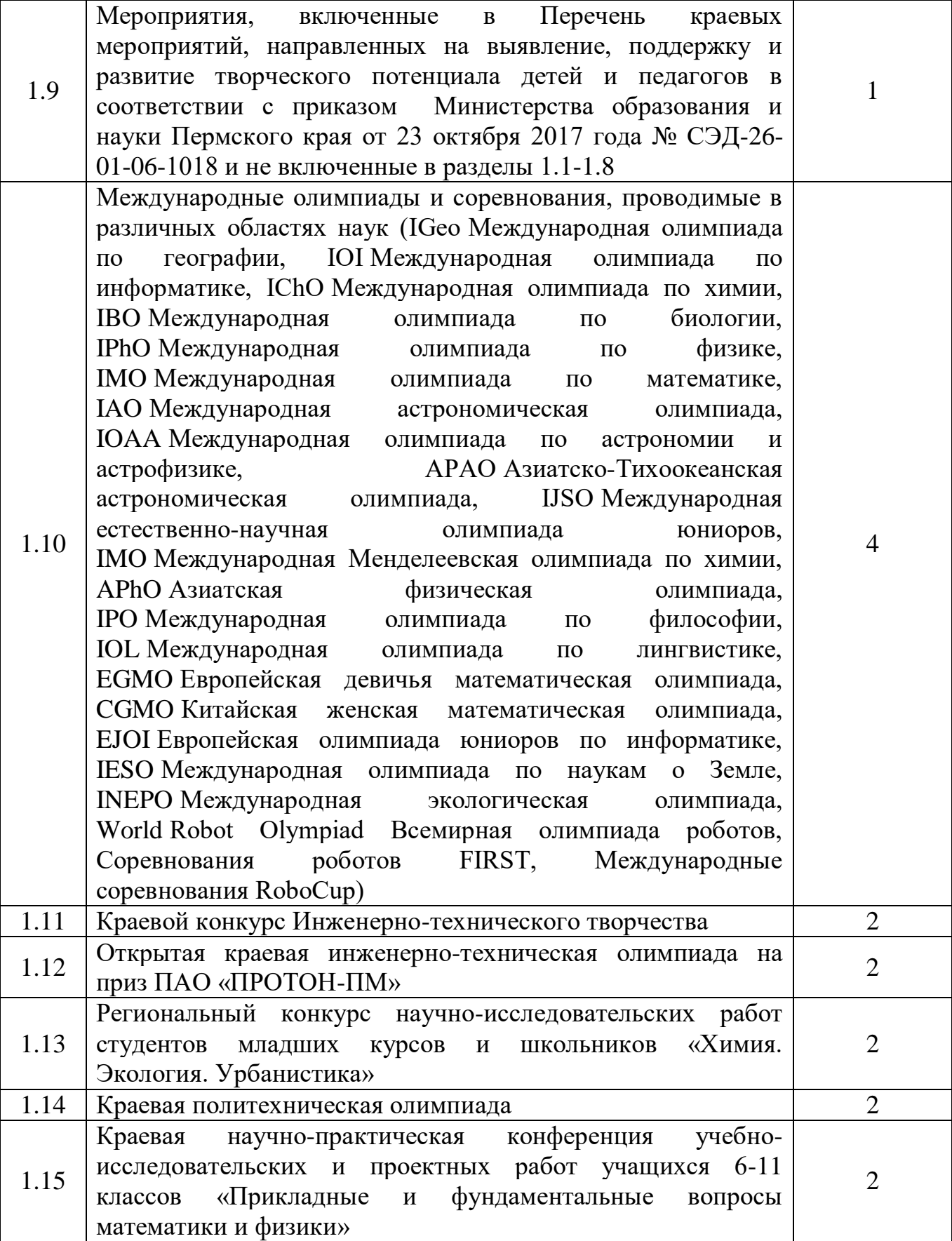

11

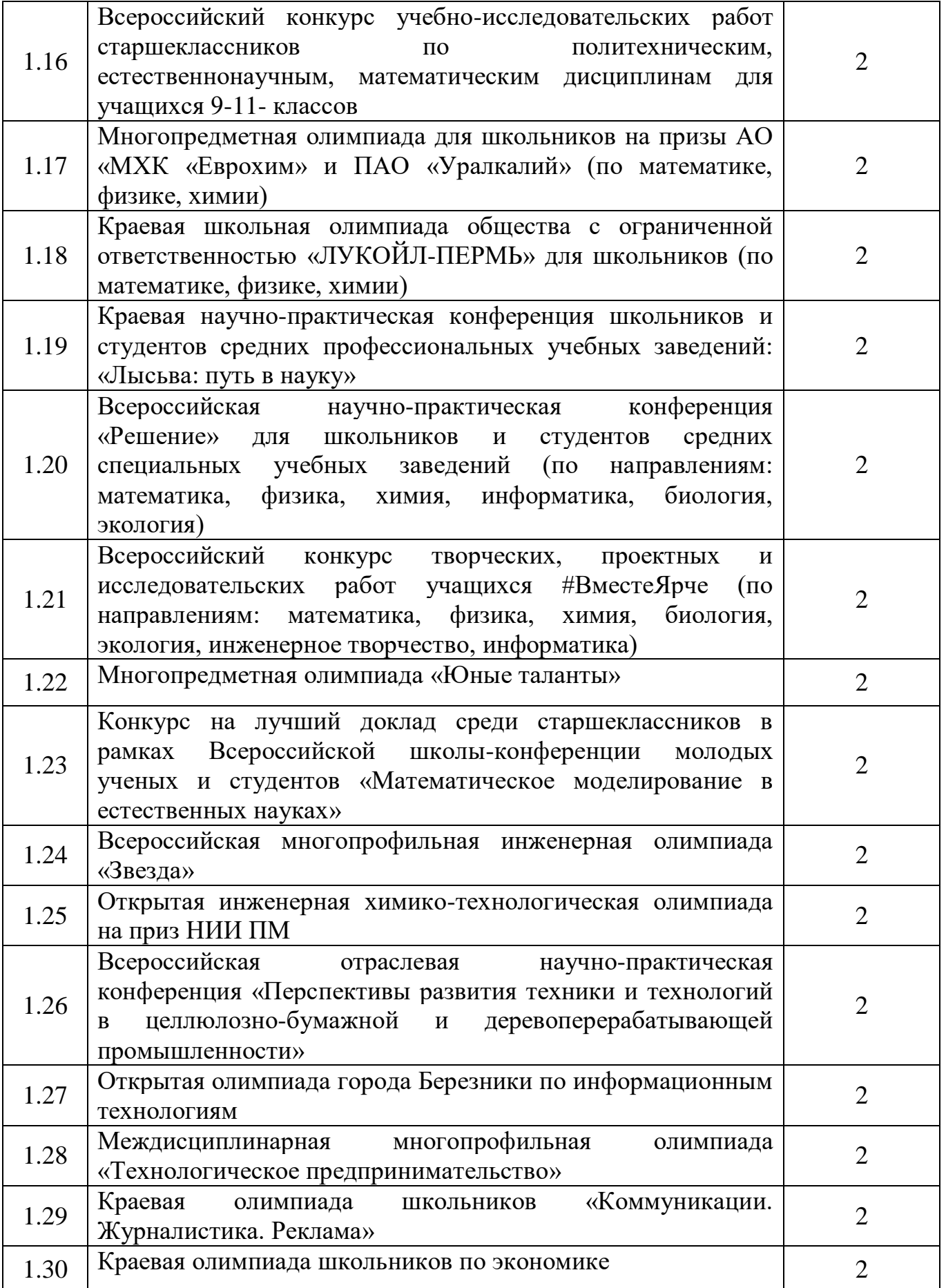

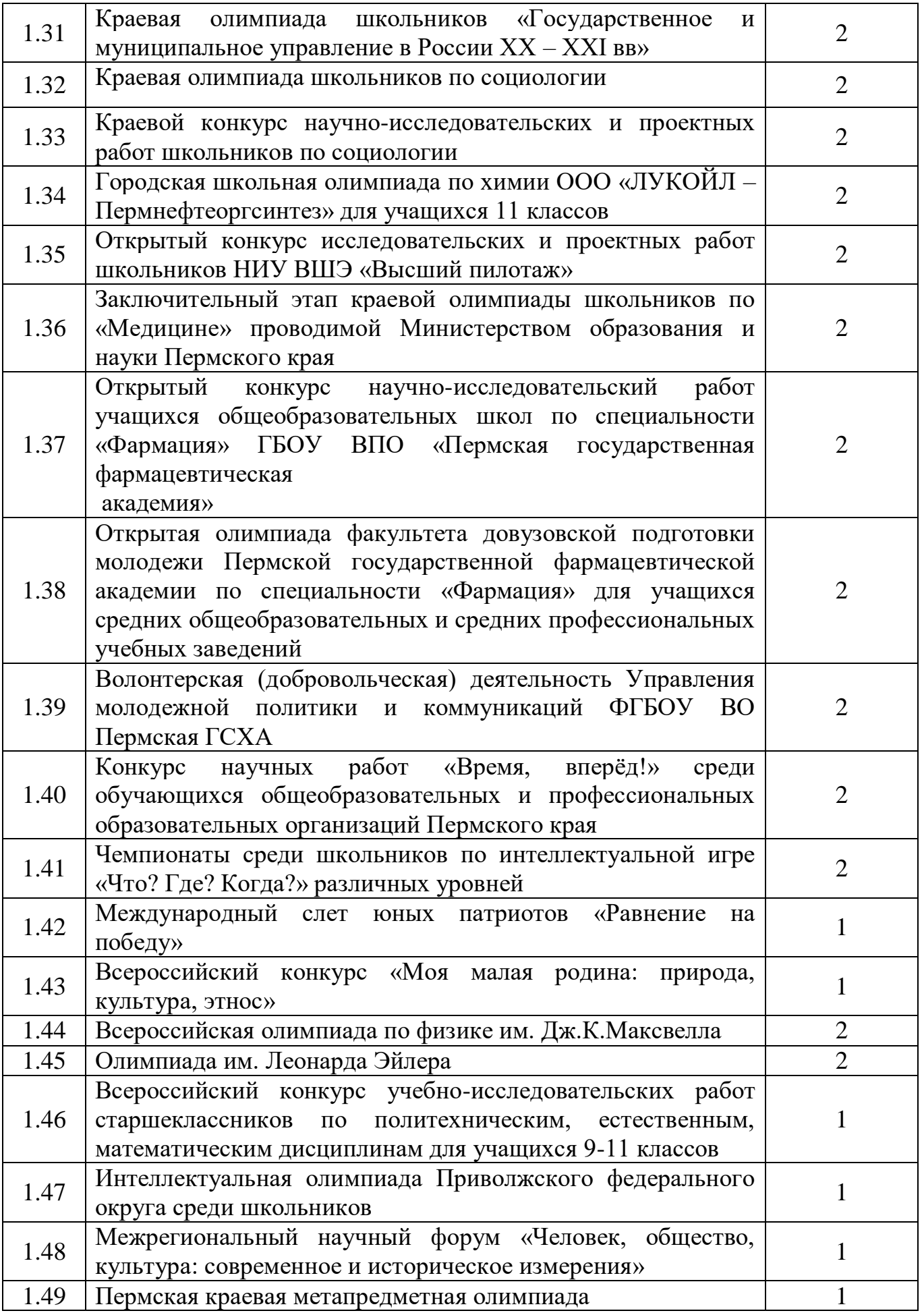

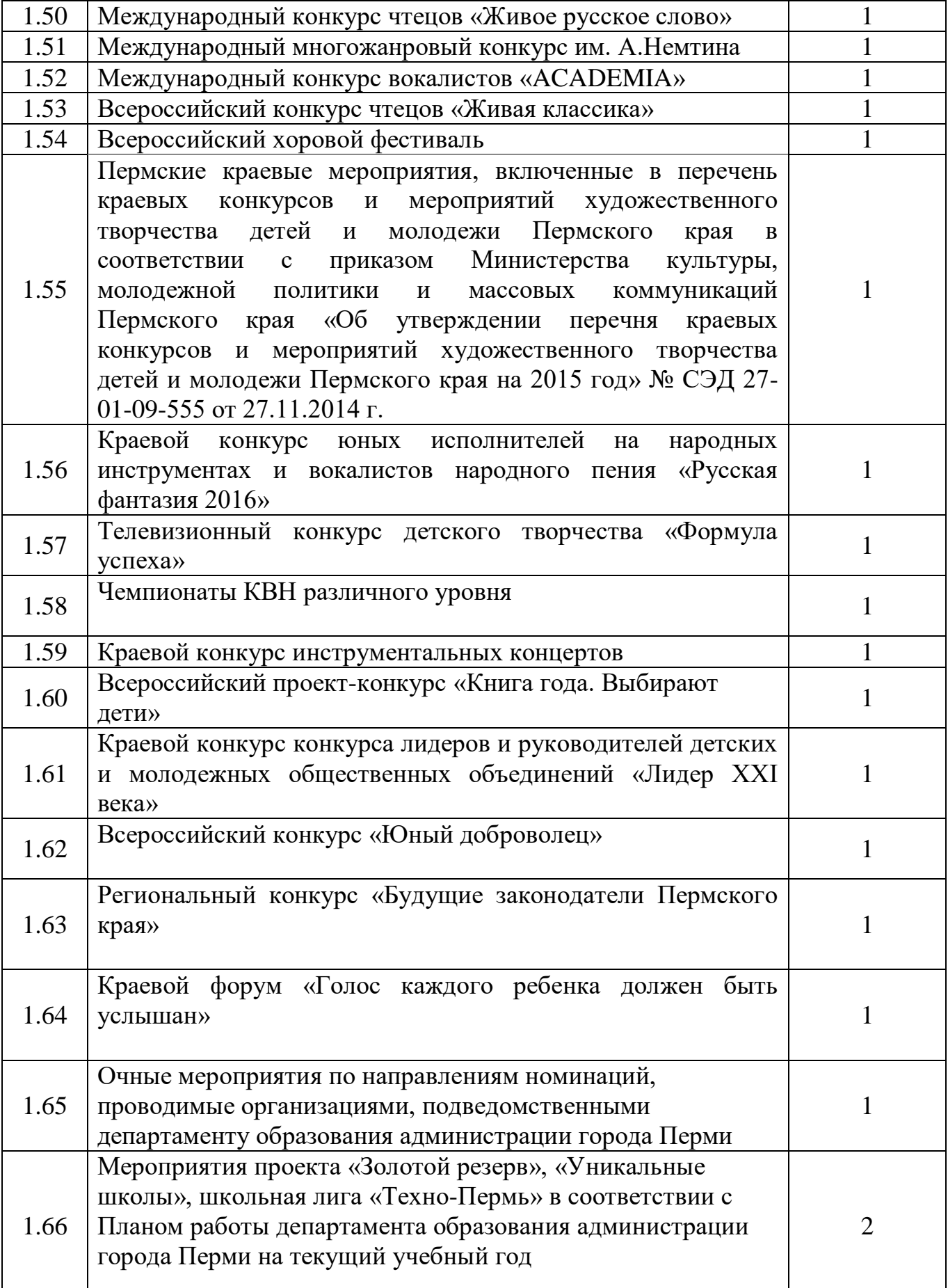

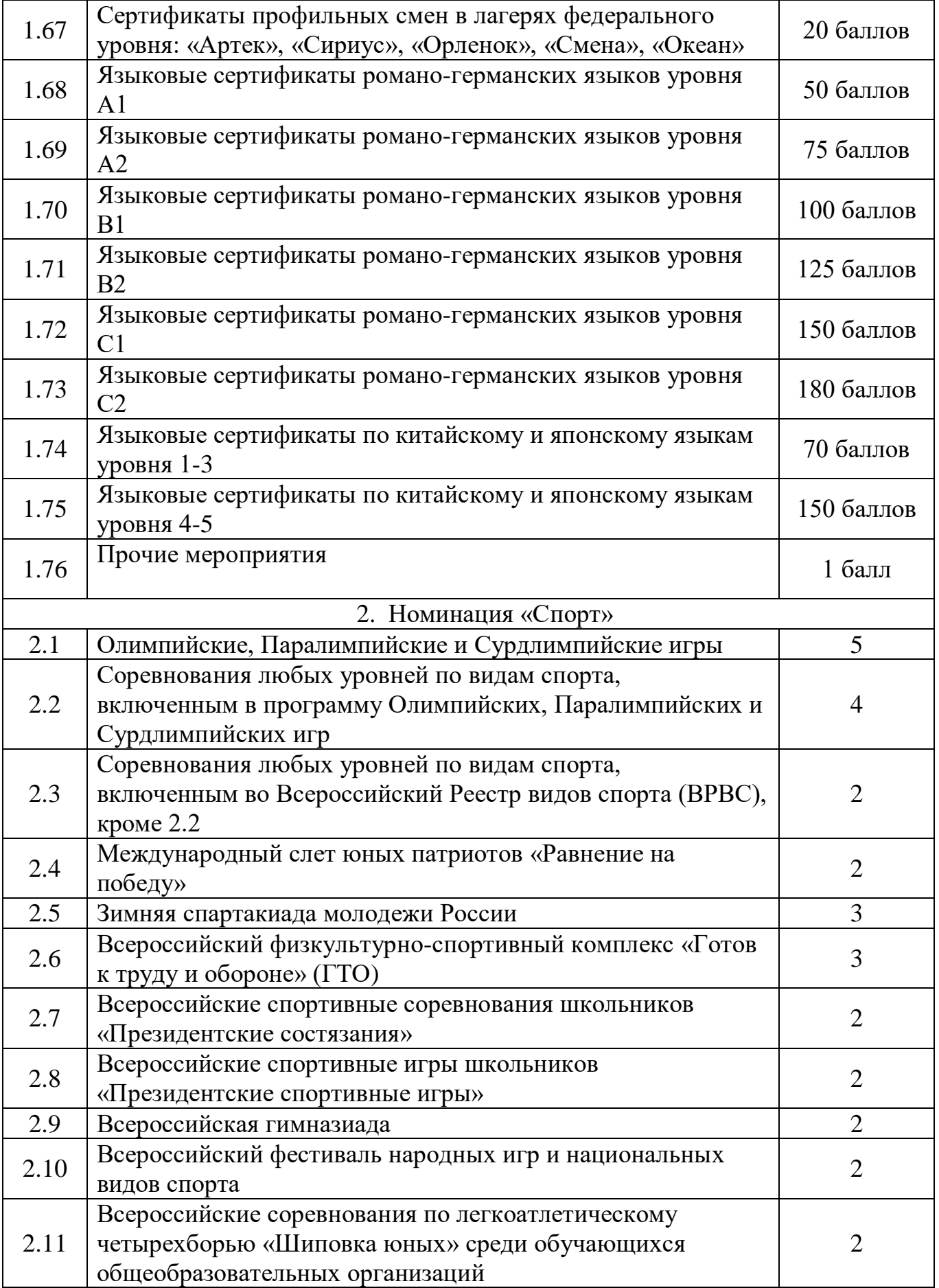

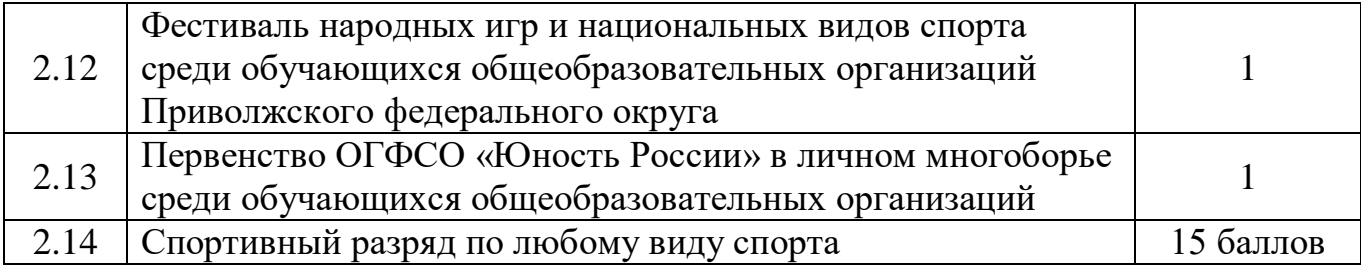

Приложение 3 к Положению об электронном портфолио школьника

# **Количество баллов, присуждаемых за заполнение раздела «Профи»**

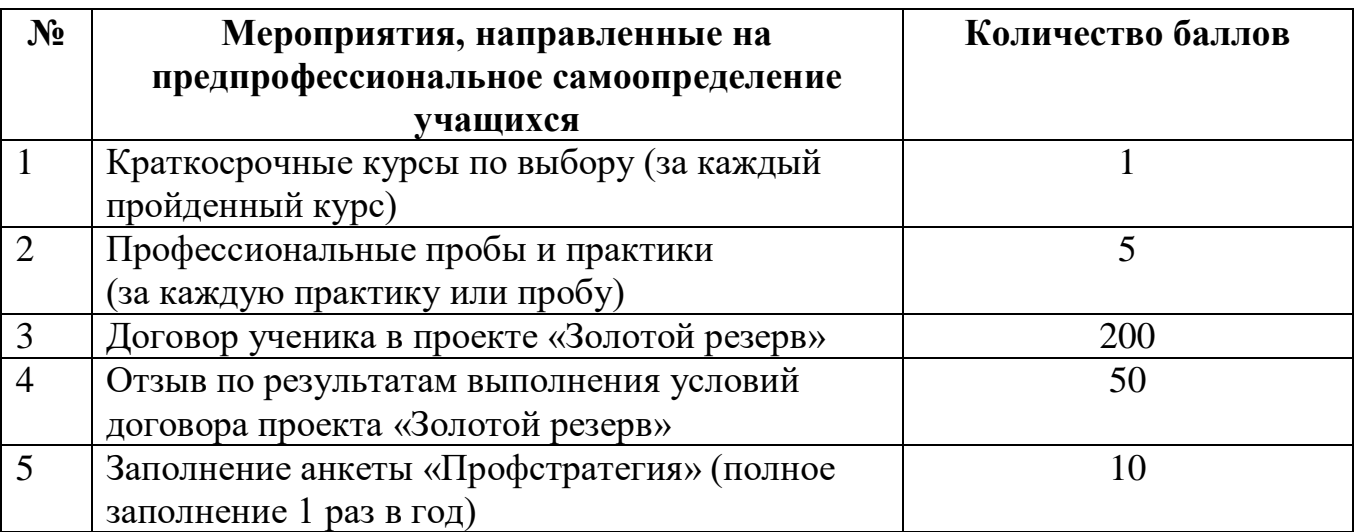